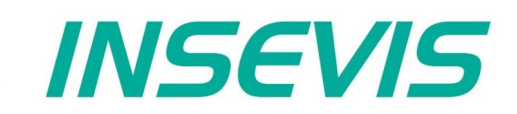

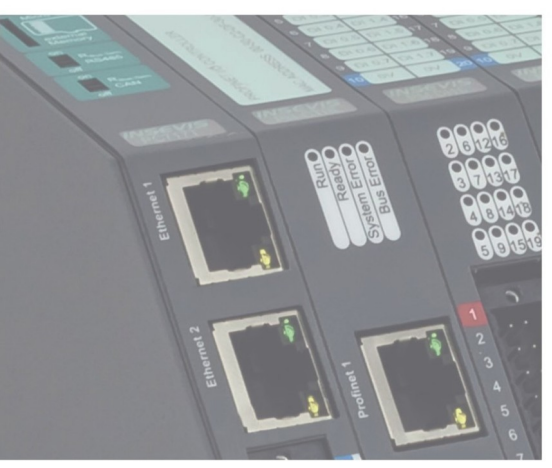

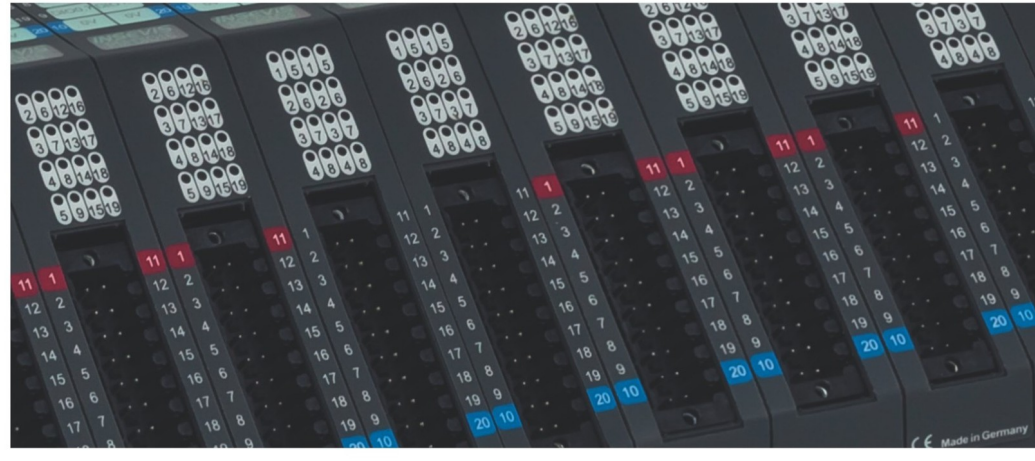

# **Beispieldokumentation Sample documentation**

**Senden von E-mails per SMTP-client unter S7**

**Send e-mails via S7-SMTP-client**

**INSEVIS Vertriebs GmbH • www.insevis.de • info@insevis.de Readme\_SMTP\_1\_2 Veröffentlicht / Released 10.06.24**

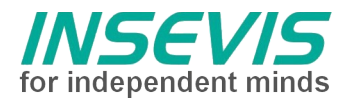

# **Hinweis zum besseren Verständnis durch Zusatzinformationen**

Im deutschen INSEVIS-YouTube-Kanal INSEVIS DE stehen mehrere Playlists mit **Hantierungsvideos** für einzelne Details zur Verfügung.

Ebenfalls stehen **Handbücher** für die einzelnen Produktgruppen im Downloadbereich der Webseite insevis.de zur Verfügung

Bitte nutzen Sie diese Informationsquellen in Ergänzung zur vorliegenden Dokumentation. So können Sie sich noch leichter mit den INSEVIS-Funktionen vertraut machen.

Möchten Sie Erweiterungswünsche oder Fehler zu diesen Beispielen melden oder wollen Sie anderen eigene Bespielprogramme kostenlos zur Verfügung stellen? Gern werden Ihre Programme -auf Wunsch mit Benennung des Autors- allen INSEVIS- Kunden zur Verfügung gestellt.

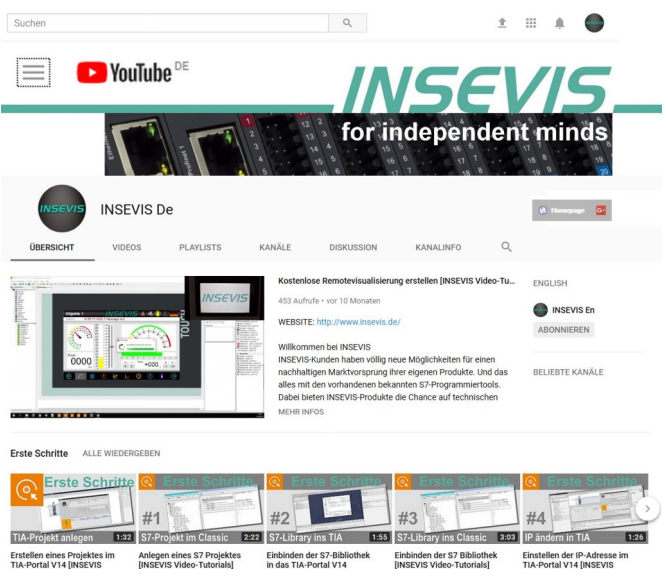

# **Hinweis zu den verschiedenen Versionen der Beispielprogramme**

Im Lieferumfang der Beispielprogramme können sich auch ältere Ausgabestände bzw. Versionen befinden. Diese wurden nicht aktualisiert und auf die neueste Siemens-Programmiersoftware angepasst, um einen Zugriff mit älteren Programmiersystemen weiterhin zu ermöglichen. Generell werden INSEVIS-Beispielprogramme immer mit dem aktuell neuesten Siemens-Programmiertools erstellt.

# **BEISPIELBESCHREIBUNG Senden von E-mails per SMTP-client unter S7**

*Dieses Beispiel basiert auf der Zuarbeit des INSEVIS-Partners in Argentinien, 3Bases Automatización SA. Kontakt unter:* **[badin@insevis.de](mailto:badin@insevis.de)**

# **Inhalt**

Intro

Zum Versenden von e-mails dient das textbasierte Protokoll SMTP. Dieses ist, basierend auf einer vorhandenen TCP-Kommunikation, als S7-Programmbaustein realisierbar.

Dieses Beispiel beschreibt, wie ein vorhandenes S7-Programm (Quelle: Siemens) zum e-mail-Versand auf einer INSEVIS SPS konfiguriert wird.

# Topologie

Aufgrund von e-mail-Missbrauch ("Spam") wurden verschieden Verfahren entwickelt, um unautorisierten e-mail-Versand zu unterbinden. Dies macht die Konfiguration anspruchsvoll.

Es gibt 2 grundlegende Möglichkeiten:

Die SPS sendet die e-mail direkt über den Internet-sevice-provider (isp) oder es befindet sich ein SMTP-Relay-Server in der vorhandenen IT-Infrastruktur, der die e-mails aus dem lokalen (sicheren) Netz empfängt und dann autorisiert (z.B. an den isp) weiterleitet.

Das vorhandene S7-Programm unterstützt eine Autorisierung mit Benutzername und Passwort ("LOGIN"-Verfahren). Es gibt aber auch weitere, z.B. verschlüsselte Verfahren.

Da sich die isp's auf verschiedene Weise gegen unautorisierten Zugriff wehren, ist nicht sicher, ob die Autorisierung über das S7-Programm funktioniert. Außerdem sind die isp-Zugangsdaten im Klartext im S7- Programm zugänglich.

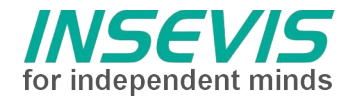

## **S7-Programm**

In FB1 wird die eigentliche SMTP-Client FB491 zyklisch aufgerufen. Eine Flanke am Parameter "REQ" startet den e-mail-Transfer.

Alle e-mail-Daten sind in einem Datenbaustein (DB2) als ASCII-Strings hinterlegt und werden hier den Parametern zugewiesen:

Adressdaten (TO, FROM, optional CC), Betreffzeile (SUB), Textinhalt der e-mail (TEXT) und Anhang (Binärdaten ATTACHMENT als Datei "Attachment.bin").

#### **Konfiguration**

Die Zugangsdaten des isp bestehen i.d.R. aus SMTP-Serveradresse, Portnummer (meist 25 oder 587), User Benutzername und Passwort. (Die verwendete e-mail-Adresse muss nicht mit dem verwendeten Autorisierungs-Benutzernamen übereinstimmen, wird aber ggf. auf Plausibilität geprüft!).

Die Autorisierungsdaten müssen in den Datenbaustein DB2 eingetragen werden, Serveradresse und Portnummer werden über die TCP-Verbindung konfiguriert. Dafür wird das Konfigurationsprogramm ConfigStage genutzt. Leider steht der SPS kein DNS-Dienst zur Verfügung, sodass die SMTP-Serveradresse vorher manuell über eine DNS-Anfrage in eine IP-Adresse konvertiert werden muss. (z.B. Windows-Kommandozeile: nslookup smtp.gmx.de)

Die Routeradresse ist entsprechend zu aktivieren, damit ein Internetzugriff bzw. Zugriff auf den lokalen SMTP-Server möglich ist.

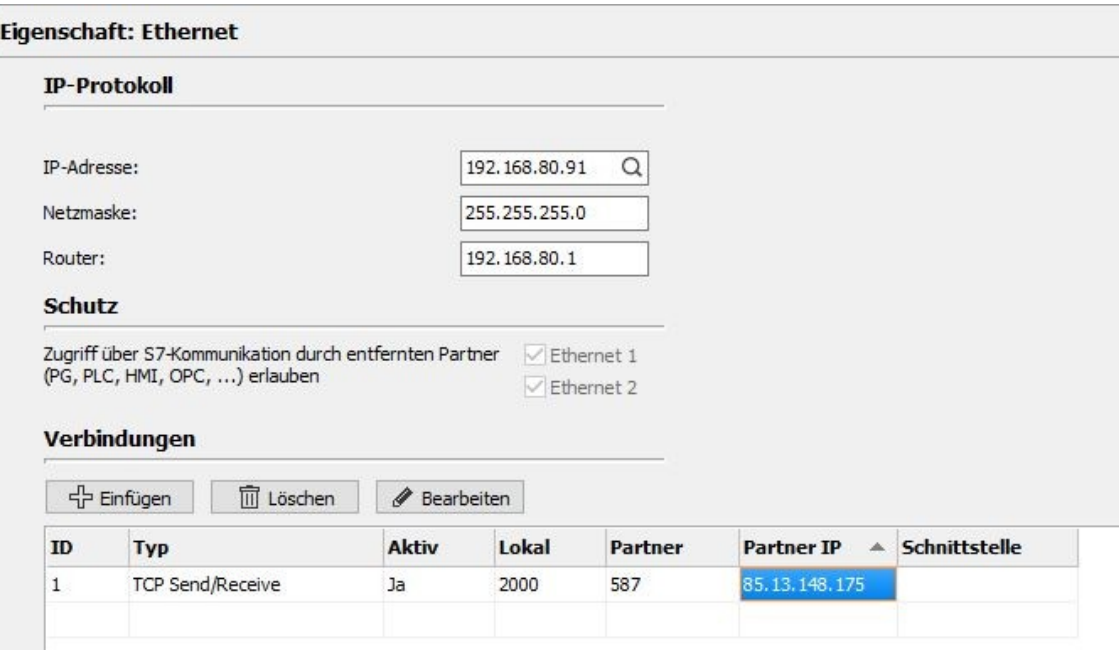

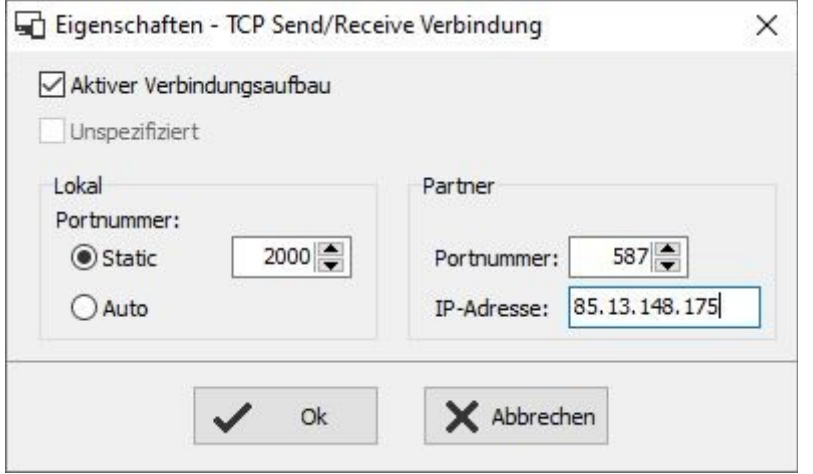

#### **Hinweis:**

FB491 benutzt Verbindungs-ID 1; falls weitere Ethernet-Verbindungen eingerichtet werden, müssen diese ausweichen.

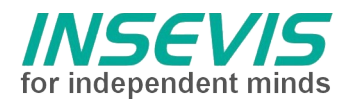

# **Hint for better understanding by additional information**

In the English YouTube-channel INSEVIS EN we supply different playlists with handling videos for single details. This will help you to get familiar with INSEVIS much faster.

Please download the referring manual from the download area of our English website insevis.com to get familiar with INSEVIS technology in detail.

Do you want to inform us about necessary increments or errors or do you want to provide us with your sample programs to offer it for free to all customers? Gladly we would provide your program -if you wish with the authors name- to all other customers of INSEVIS.

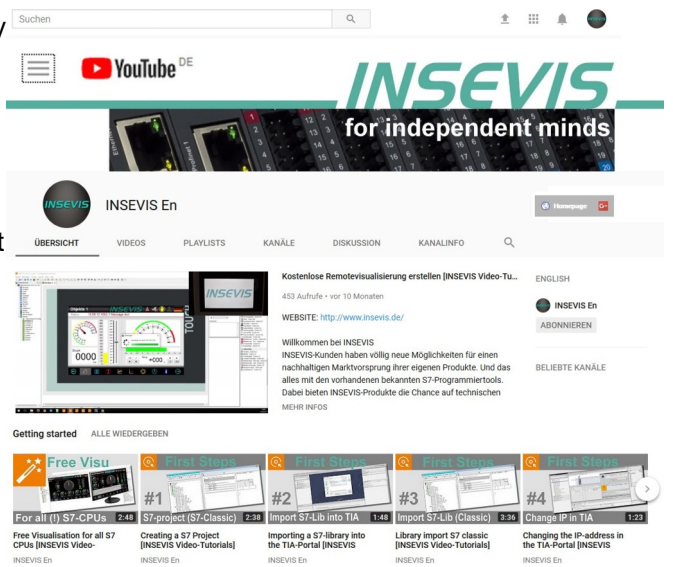

# **Hint to different versions of the sample programs**

There could be older versions in delivery scope of the sample programs too. These were not updated and converted to the newest programming tool versions to allow access by older programming tools too. INSEVIS sample programs will be created in the present newest Siemens-programming tool always.

# **SAMPLE DESCRIPTION Send e-mails via S7-SMTP-client**

*This sample code is based on the contribution of INSEVIS partner in Argentina, 3Bases Automatización SA. Contact:* **[badin@insevis.de](mailto:badin@insevis.de)**

# **Content**

Intro

Sending of e-mails is done by the simple text based protocol SMTP. Based on a running TCP-communication, this is possible to realize as a S7-program block.

This Example describes how to configure an existing S7-program (source: Siemens) to send an e-mail from an INSEVIS-PLC.

**Topology** 

Because of increased abuses of e-mail ("spam"), diverse techniques were developed to avoid unauthorized email-transfer. These complicates the configuration.

There are 2 basic topologies:

The PLC delivers the e-mail directly to Internet-sevice-provider (isp) or the existing IT-infrastructure already contains a SMTP-Relay-Server, which receives the e-mails from the local (safe) net and transferes them authorized (e.g. to the isp).

The existing S7-program supports authorization by username and password ("LOGIN"-procedure). But there are further e.g. secure encrypted procedures.

Due to isp's uses different ways to protect themselves against unauthorized access, it is uncertain if the S7 program's authorizing works. Furthermore the isp's account data are stored as plain text in the S7-program.

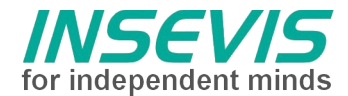

## **S7 program**

FB1 cyclically calls the SMTP-Client FB491. A rising edge of parameter "REQ" starts the e-mail-transfer. All e-mail data are stored in a data block (DB2) as ASCII-strings and are mapped to the parameters: address data (TO, FROM, optional CC), subject line (SUB), text contents (TEXT) and attachment (binary data of ATTACHMENT sent as file "Attachment.bin").

### **Configuration**

The isp's login details generally contains SMTP server address, port number (default 25, alternatively e.g. 587), user name and password. (The used e-mail address may differ from username, possibly it will be checked for plausibility).

The login data are to be inserted in data block DB2, server address and port number are defined by TCPconnection. Therefore the configuration software ConfigStage will be used. Unfortunately the PLC doesn't support DNS-service, so that the SMTP server's address must be converted first manually by DNS-lookup into an IP-address. (e.g. Windows command line: nslookup smtp.gmx.de).

The router configuration has to be activated and setup, to get access to the internet respectively the local SMTP-server.

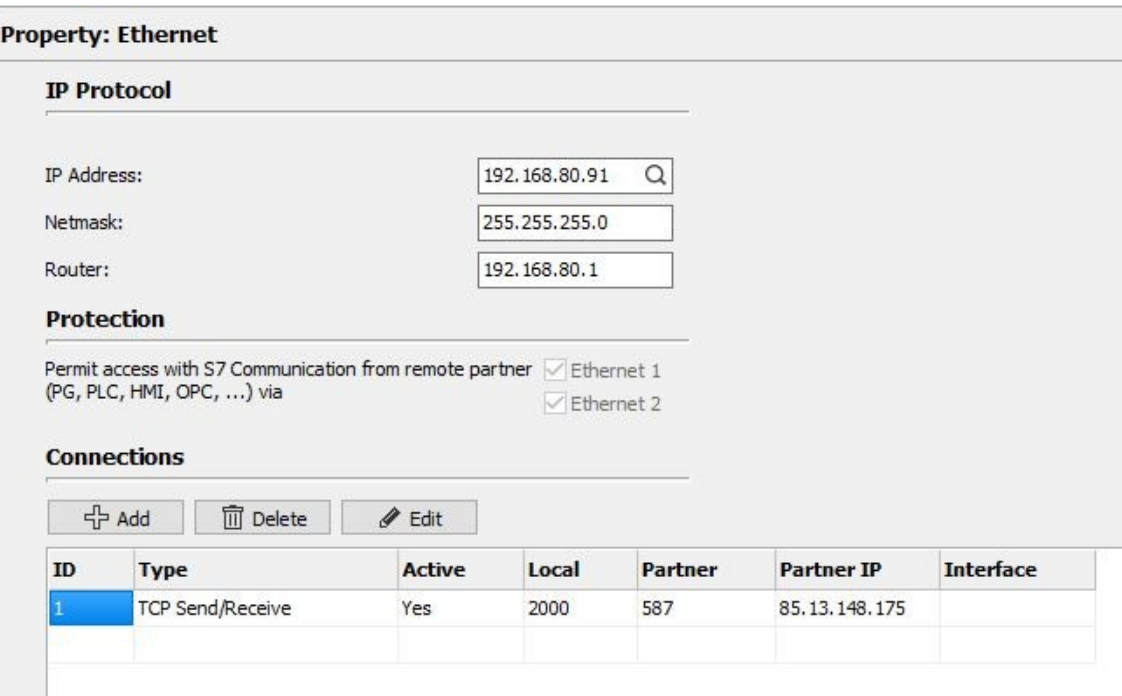

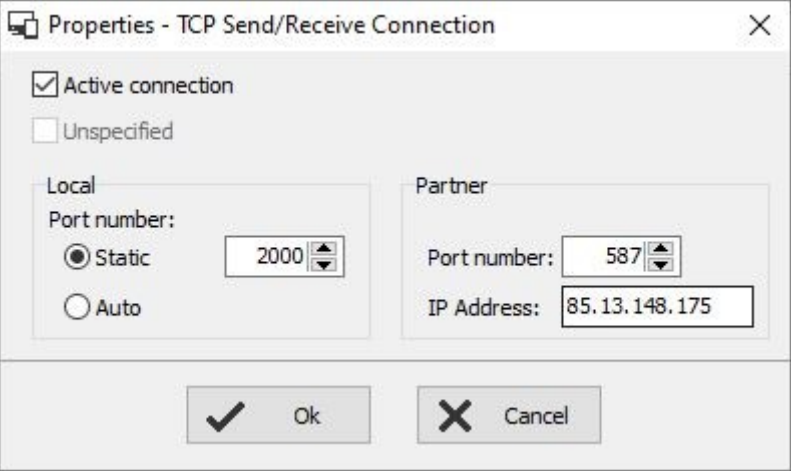

#### **Hint:**

FB491 needs connection-ID 1. Consider this in case other connections are used.

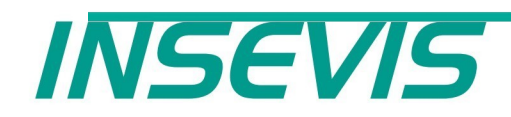

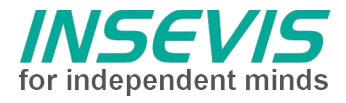

# **INSEVIS Vertriebs GmbH**

Am Weichselgarten 7 D - 91058 Erlangen

+49(0)9131-691-440 Fon: Fax: +49(0)9131-691-444 Web: www.insevis.de E-Mail: info@insevis.de

Die Verwendung der Beispielprogramme erfolgt ausschließlich<br>unter Anerkennung folgender Bedingungen durch den Benutzer:<br>INSEVIS bietet kostenlose Beispielprogramme für die optimale<br>Nutzung der S7-Programmierung und zur Zei

The use of this sample programs is allowed only under acceptance<br>of following conditions by the user:<br>The present software is for guidance only aims at providing customers<br>with sampling information regarding their S7-progr